AutoCAD Crack For Windows [Updated] 2022

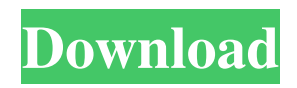

## **AutoCAD Crack + [Latest]**

AutoCAD is a versatile and powerful drafting tool that is used by architects, engineers, designers, and manufacturers. For some, AutoCAD is the perfect software package for any type of drafting or architectural design. From AutoCAD Basics When you open the program, you can either begin from the AutoCAD New Document window or you can load a previously created AutoCAD drawing file. If you are working from a template, you will be given the choice of a number of different template files. If you are creating a new drawing, you will be asked to name your drawing. Your name should be descriptive so you can find your drawing easily. You will be asked to enter the type of drawing that you want to create. You will be asked for the drawing's units and you will be given a choice of whether to automatically set the drawing units to imperial or metric. To begin working on a new drawing, choose View | Enter Drawing Editor. You will see the Drawing Explorer, and the drawing that you've been working on will be displayed in the center of the window. There is also a number of options at the bottom of the window, including Enable Editing, Select Object, and View | Snap & Scale. These options will let you customize the appearance and behavior of the drawing window. To create a new drawing, double-click the icon for the drawing file. If your project involves many AutoCAD drawings, you can create and store drawings as templates in the template library. For more information on using templates, see below. You will be asked to enter the drawing's units. If you selected metric units, you will be asked whether to convert units to imperial. If you leave the units as is, you will be prompted to convert units before saving the drawing file. Once the drawing is saved, the units will be updated. Once you have created a drawing file, you can easily open a drawing file. Choose File | Open Drawing. Alternatively, if you've created a template, choose File | New from Template. If you wish to create a new drawing with a drawing template, choose File | New | Drawing Template. A new drawing will be created, with your new template file opened. To create a drawing template, choose File | New | Drawing Template. A new drawing file will be created with a predefined template. If you wish, you can customize the template file by editing the template

### **AutoCAD Download**

SCADA and HMI are areas in which AutoCAD has traditionally excelled. With the latest releases of AutoCAD, AutoCAD LT and AutoCAD Map 3D, the generation of components for SCADA and HMI is less painful and more straightforward. Virtualization AutoCAD LT and AutoCAD Map 3D are designed to be used in a virtualized environment. In such environments, a virtual machine (VM) provides a "virtual machine" on which AutoCAD is installed. It allows AutoCAD to run as if it were on a normal operating system. In the world of virtualization, a VM is an emulation of an operating system. As a result, when AutoCAD is run in a VM, it has almost all of the same capabilities as a computer running on a real operating system. AutoCAD was released with two "pre-installed" VM environments: VMware vSphere VMware Workstation Standard VMware vSphere VMware Workstation Professional and was designed to work with VMware's software products: VMware Fusion VMware Workstation VMware Player VMware Workstation Player Mac OS X Virtual Machine AutoCAD supports use of virtual machines. This functionality is available from the AutoCAD 2014 product line: AutoCAD 2013 and AutoCAD LT 2013. AutoCAD users can also run the 2014 AutoCAD Release on a virtual machine. What it means to be "virtualized" The term "virtualization" means a number of different things in the computer-world. While technically it simply means to "put it into a container," the two terms are often used to describe the automation that results in improved control over resources and processes. When a process, computer or system is virtualized, the general process is usually as follows: A resource is allocated, often by a process called the "hypervisor" The allocation is provided by a physical resource such as RAM, disk or CPU This allocation is exposed to the virtual machine and usually accessed as if it were a physical resource The hypervisor presents a process as a physical resource so that other processes can access it This cycle is repeated as many times as desired, each time duplicating the allocation of physical resources. The process is fairly seamless and appears transparent to users. A third definition of virtualization is to create an environment in which a process can be installed as a "second machine" without requiring the resource availability of a separate, full computer a1d647c40b

#### **AutoCAD Crack+ Download**

Open Autodesk Web Autocad Desktop. Click the button Download. Choose Download.zip file and download it. Unzip it. Open Autodesk Web Autocad Desktop. Click the button Autocad. Enter the activation key on the Activation screen. Click the checkbox Activate. Click the button Update to start the update process. Install Your Programs Install Windows programs: Click the button Start. Type the name of the program. Click the button Settings. Click the tab Programs and features. Click the button Change. Click the button Select all. Click the button Add/Remove Programs. Click the button Change/Remove. Click the button Remove. Click the button OK. Click the button Yes. Repeat for each program. Install programs that require the registration of the product: Double-click the Start menu. Click the button Control Panel. Double-click the button Programs. Click the button Add or Remove Programs. Repeat for each program. Click the button OK.

#### **What's New in the?**

Integrated Dynamic Input: Automatically include information about a drawing's attributes and features in all your edits. "Quick Edit" function for keyboard shortcuts (video: 1:54 min.) NEW: Dynamic Tools: NEW! Select, edit and manipulate points and line segments as though they were actual objects in your drawings, using a wide variety of tools. Faster data entry from keyboard with new Dynamic Input: Automatically include information about a drawing's attributes and features in all your edits. Data input is also faster than ever, with no need to select the data from a list. (video: 1:54 min.) Improved annotation features: Traditionally, annotation is used to highlight existing features or information, but with Dynamic Input and annotate commands, you can also use annotation to highlight your own design elements or work instructions. NEW: Better Line Linkage Create an interlocking line linkage, automatically linking two lines when the user clicks and drags one line. Link and unlink lines quickly and easily. New Dynamic Input: "Quick Edit" function for keyboard shortcuts (video: 1:44 min.) NEW: Table Import: Load data directly into AutoCAD from tables in a variety of formats, including Microsoft Word tables, Excel tables, and Access databases. Redesigned Data Management window: A new interface for managing information about your data sources, including spatial information, date ranges, and export formats. Enhanced object limits: Easily manage how many records you can view or edit in a table. New and improved palette: A reworked interface for using the many functions provided by palette and configurable toolbars. Enhanced design tools: New design tools make it easier than ever to quickly and easily create and edit complex drawings, including adding parallel planes, arcs, circles, and complex curves. Faster and better annotation: Quickly mark up drawings with your own custom annotations and text. Import your own file formats (including Word, Excel, and Access documents). NEW: Line Quality Dialog: Control how CAD data is imported into your drawings, including the effects of DWG compression and whether the data is imported verbatim. NEW: PTFace

# **System Requirements For AutoCAD:**

Mac OS X v10.4.7 or later 256 MB RAM PowerPC CPU (G3, G4, G5, or newer) Minimum resolution of 1280 x 1024 Please note: all features and artwork will be shown on the new install screen. It is a pre-rendered image and may differ from the final application at runtime. Graphics: Software Rendering is NOT available. Closed-source OpenGL Rendering Capabilities: OpenGL 1.1 Open

Related links: